<span id="page-0-0"></span>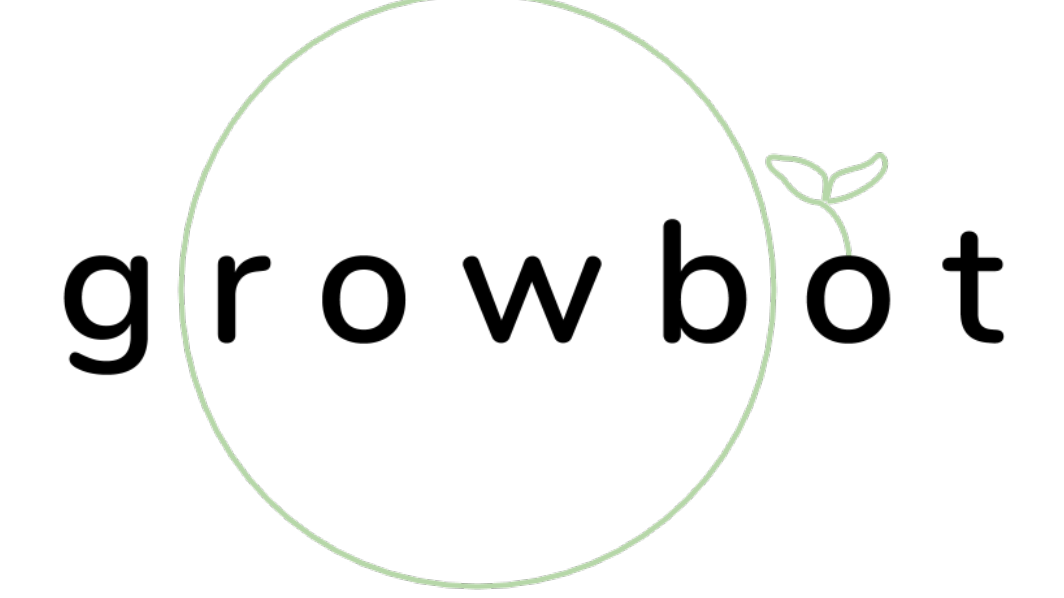

Christine Yuan (cjy26) Cuyler Crandall (csc254) Deanna Kocher (drk225)

> DEA 6210 December 17, 2019

# **Contents**

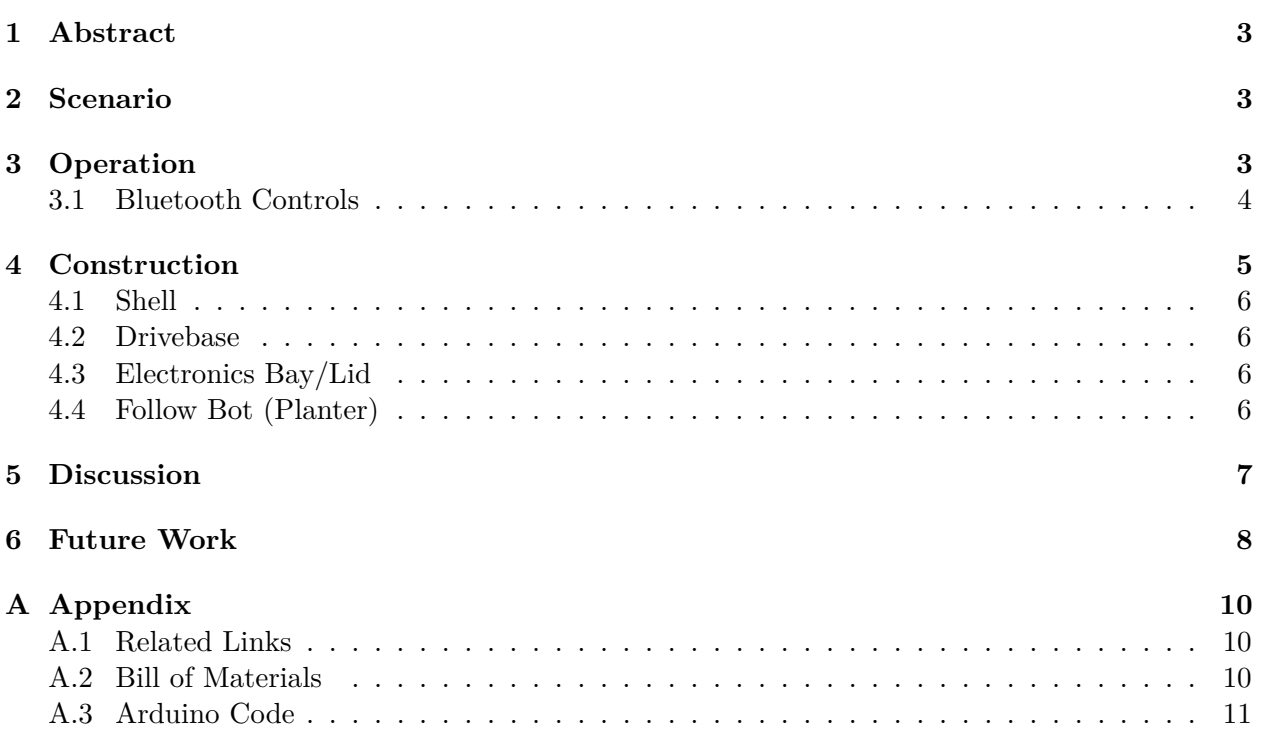

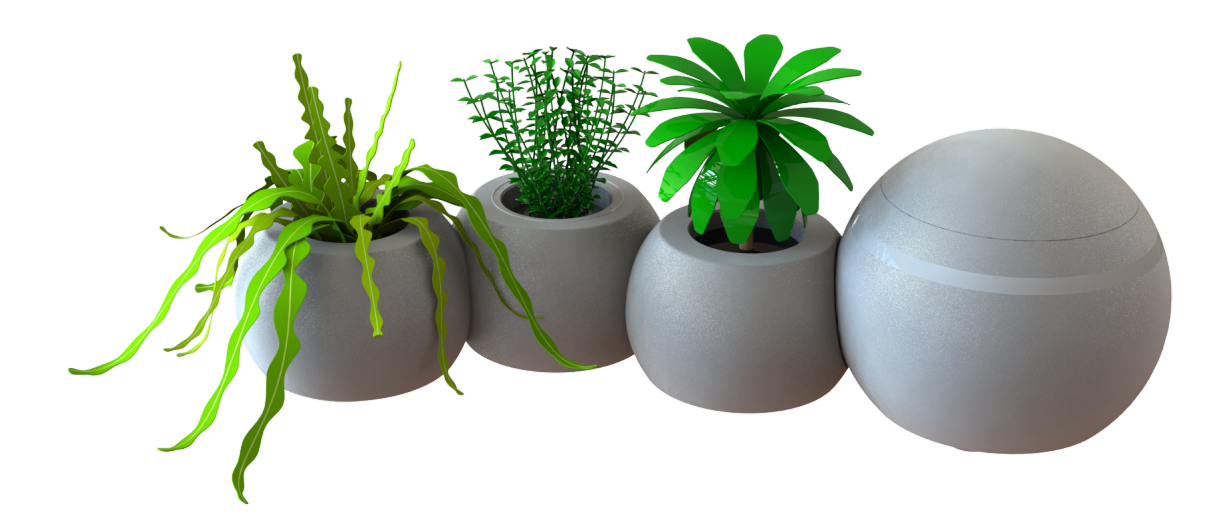

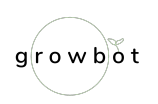

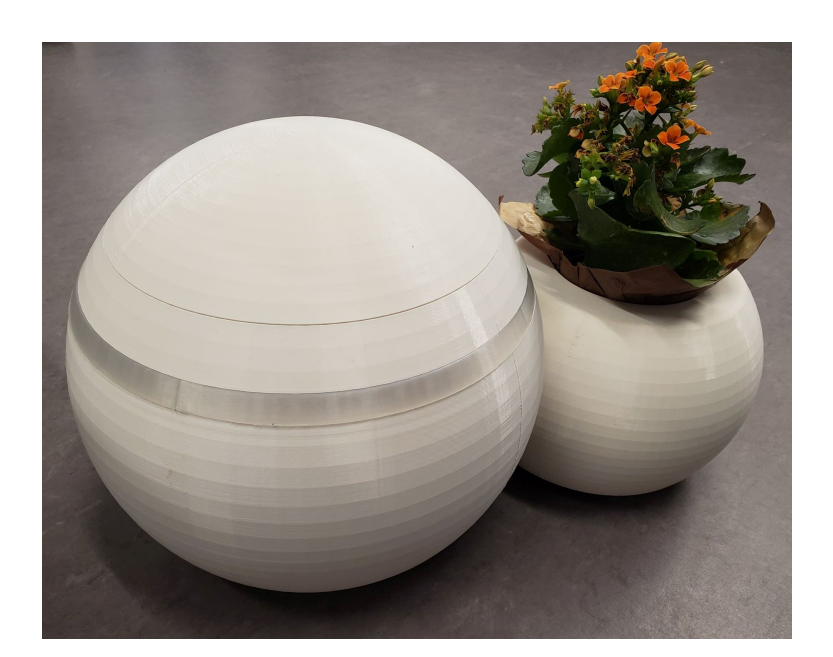

# <span id="page-2-0"></span>**1 Abstract**

In this project we present Growbot, the half of the Happy Plant Happy Child system comprised of the Growbot and the Growall. The system teaches children positive values, such as responsibility, patience, and care, by encouraging and guiding them to take care of a plant. The child primarily interacts with the Growbot, which tracks the health of a specific plant. When the plant has particular needs, such as water or light, the Growbot nudges the child to complete these actions. If the child successfully takes care of the plant over a long period of time, the Growall will being more intricate to positively reinforce the child's actions.

# <span id="page-2-1"></span>**2 Scenario**

Elle is a 5 year old girl who is exploring new interests. Her parents want to instill good values in her at an early age such as responsibility, patience, and care. They install a plant system in her room to teach her how to take care of something living and hope that she will learn other positive lessons as well. A small robot serves as the teaching mechanism to guide Elle to take care of her plant. The robot has a lighting system which Elle must use to provide light to her plant. She is responsible for changing the lightbulb whenever necessary. The robot will also tug the plant around to remind Elle to take care of it. As Elle successfully takes care of the plant, her room will change to positively reinforce Elle's actions. Over time, flower pieces will shift as if they are growing along her walls. The room will seem alive to reflect the plant that Elle is taking care of.

# <span id="page-2-2"></span>**3 Operation**

The Growbot prototype is a differential drive mobile robot that in controlled by the Adafruit Bluetooth shield controller. It has eight controls, five of which relate to drive steering. The controls all relate to the "plant state" and help instruct the child on the best way to care for the plant. For this first prototype, the robot-plant connection is done through "wizard-of-oz" techniques, and the robot is controlled entirely by Bluetooth.

There are three robot behaviors related to the plant state. If the plant needs water, the robot LED strip will pulse blue rapidly. If the plant needs light (sunlight or artificial Growbot light), the LED strip pulses yellow in the same way. When the child obliges the plant by giving it what it needs, the LED strip pulses green at a slower rate that is similar to breathing.

The robot is free to move around on its own with the driving commands: forward, backward, turn in place to the right, turn in place to the left. Magnets above the light switch and power adaptor allow the robot to magnetically connect to the plant, which has multiple magnets to allow for easy connection from different orientation. Whenever the plant needs something like water or sunlight, the robot can link to the plant and push it over to the child. In this way, even if the child is occupied and would otherwise forget about the plant, the robot can bring it to their attention. To disconnect from the plant, the robot can turn in place and overcome the magnet shear strength.

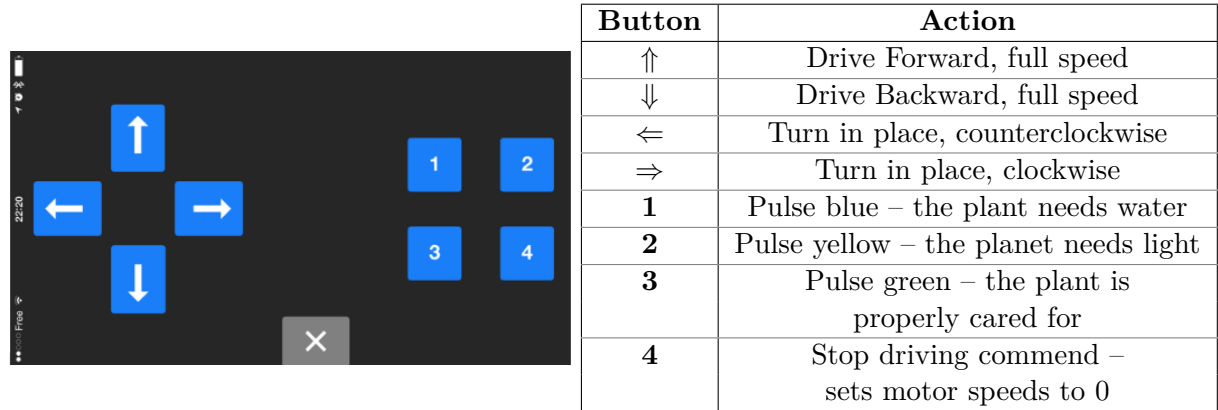

#### <span id="page-3-0"></span>**3.1 Bluetooth Controls**

Figure 1: Robot Control Scheme in the Bluetooth App

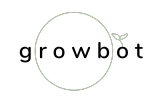

# <span id="page-4-0"></span>**4 Construction**

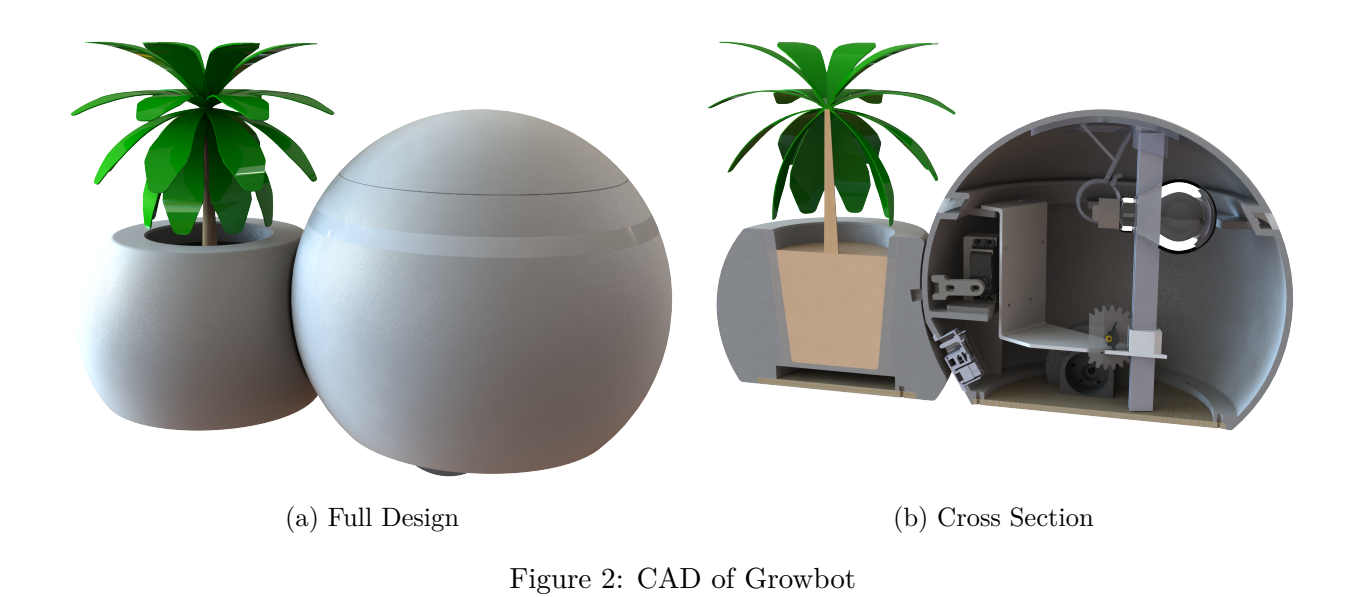

At a system level, the Growbot was constructed based on the system diagram presented in Figure [3,](#page-4-1) with additional 3D printed and laser cut structures holding everything together. The subsystems of Growbot can be roughly broken down into the Shell, Drivebase, Electronics Bay/Lid, and the Follow Bot planter.

<span id="page-4-1"></span>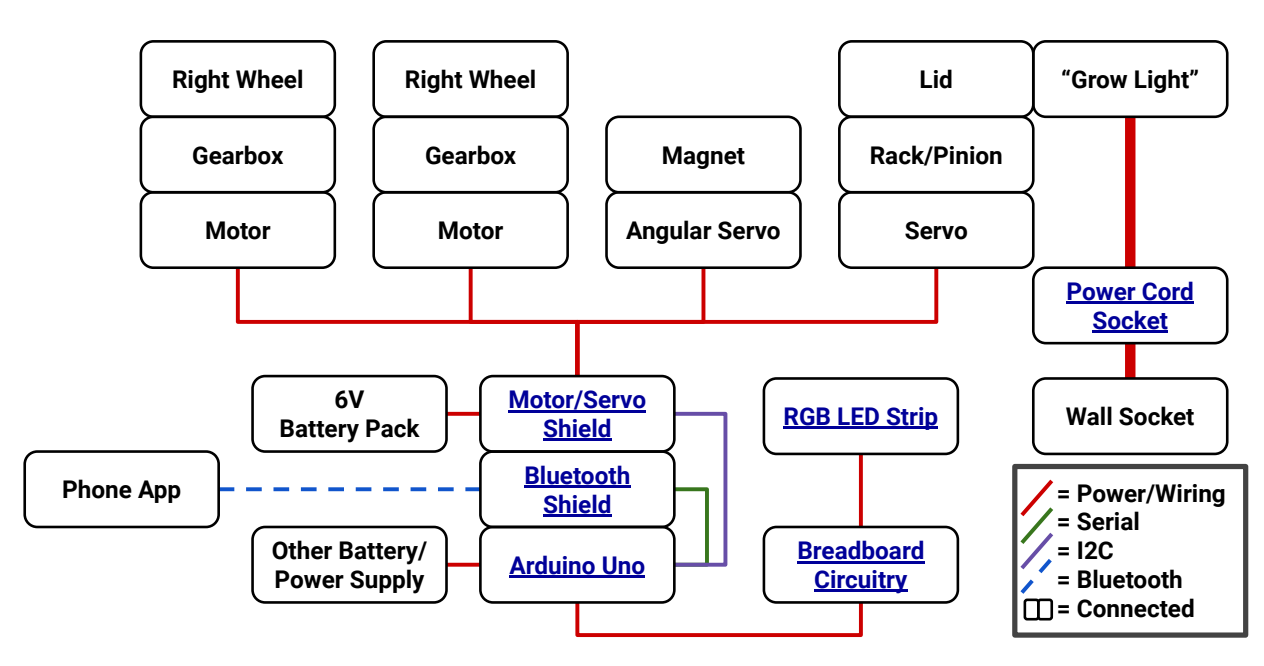

Figure 3: System Diagram of the Growbot

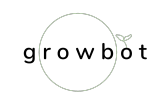

#### <span id="page-5-0"></span>**4.1 Shell**

The Growbot is primarily constructed of a large 3D printed shell which provides mounting points for a drive base, electronics bay, and lid system. Also baked into the shell's design is a RGB LED strip with a translucent cover and a computer power cord adapter used to power the lightbulb via a wall socket. The drive base and electronic bay mount to the shell using  $#4-40$  screws and heat-set insets in rings of holes at the top and bottom of the robot.

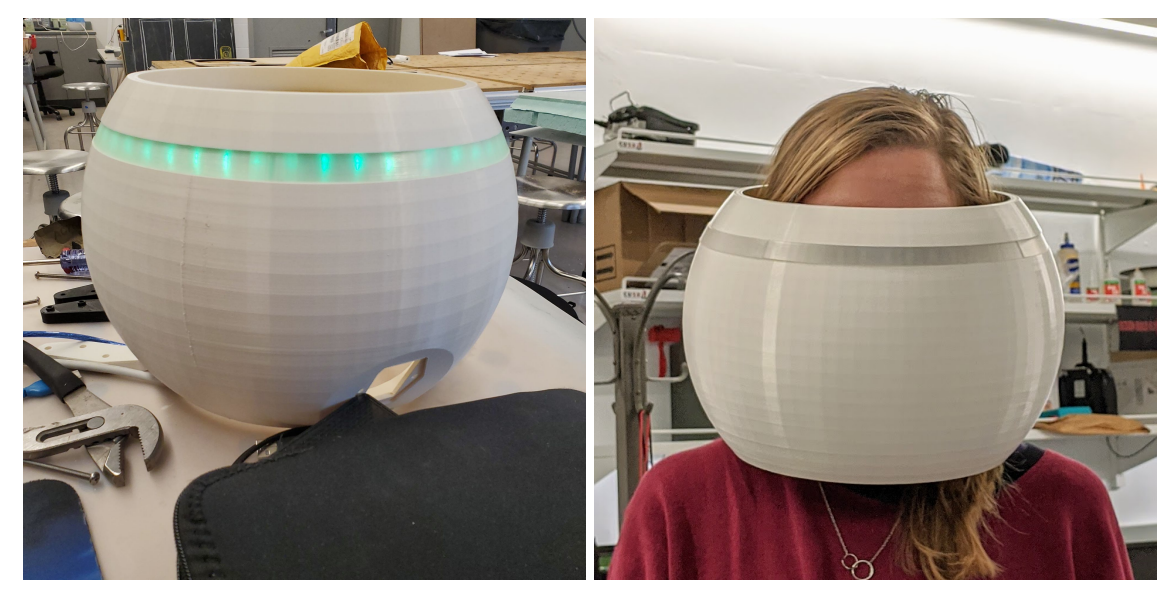

(a) Test of LED Strip (b) Real Life Scale of Shell

Figure 4: Construction of the Shell

#### <span id="page-5-1"></span>**4.2 Drivebase**

The removable drivebase on the Growbot allows for the entire bottom of the robot to be removed, allowing for easier access to internal features, such as the magnet servo's mounting and the power adapter's nuts. The drivebase itself is a laser cut wooden disk, and mounted to it are a ball caster and two  $\sim$  60rpm gearmotors which power the Growbot's motion (at a brisk 1ft s<sup>-1</sup> pace). The mounts for the gearmotors and wheels attached to them are 3D printed, with rubber bands added to the wheels for traction.

#### <span id="page-5-2"></span>**4.3 Electronics Bay/Lid**

The electronics bay inside the Growbot is a 3D printed drop-in frame which houses mounting for the Adruino brain of the robot, guides for the light mount/lid support, and the servo which drives the lid's rack and pinion actuation. The lid support which the electronics bay servo raises and lowers has a "grow light" attached to it by a 3D printed clip. This light is turned on or off by a switch on the computer power cable adapter port on the rear side of the robot.

#### <span id="page-5-3"></span>**4.4 Follow Bot (Planter)**

Plants the Growbot is caring for are pulled along behind it in a spherical planter riding on three ball casters. The planter and Growbot are coupled together by a magnetic connection between

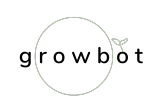

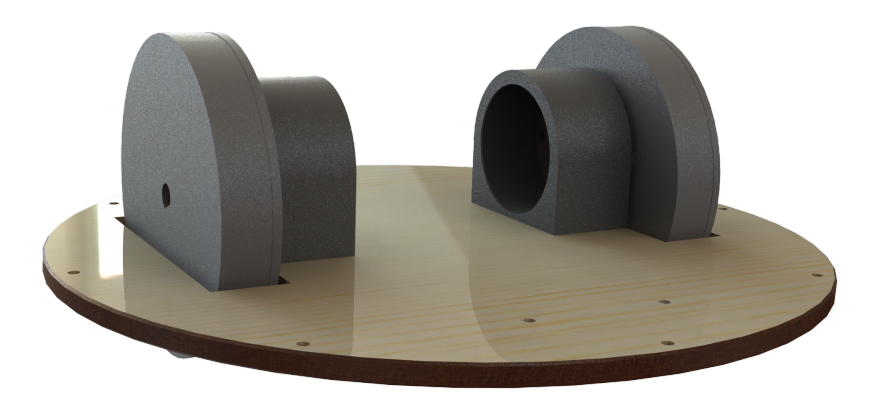

Figure 5: Drivebase CAD Model (Manufactured Parts)

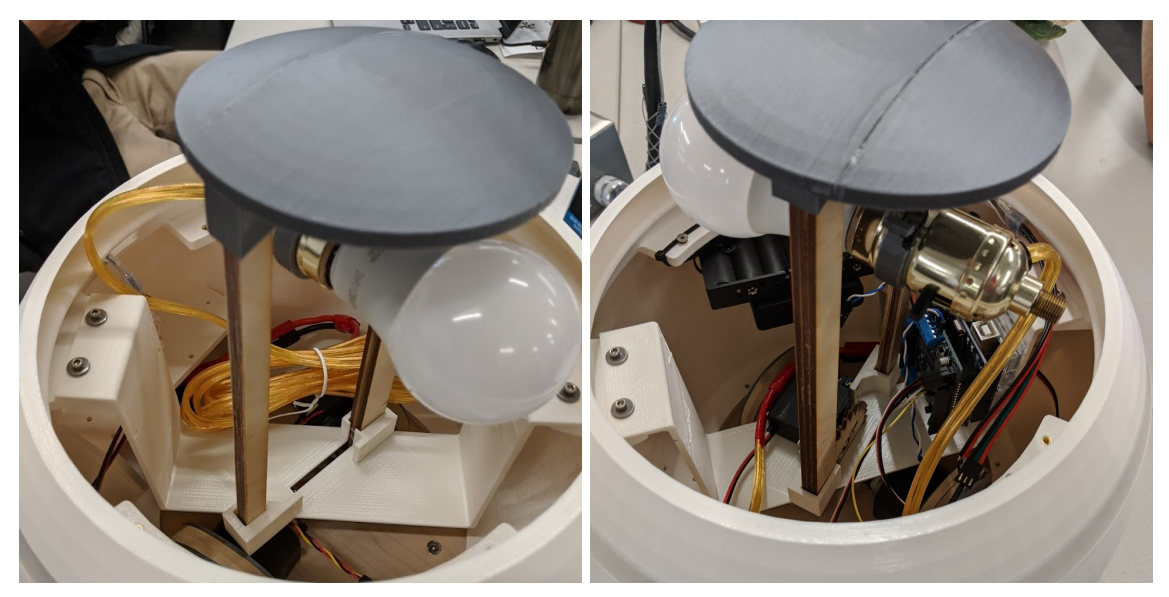

(a) without Electronics (b) with Electronics and Servos

Figure 6: The Electronics Bay Inside the Growbot

magnets mounted to a servo within the Growbot and in three press-fit recesses on the planter. A curved indent matching the curvature of the Growbot helps to align the planter to the Growbot when they are to be attached together since the growbot can drive into the recess, then spin until the magnets are properly aligned. The planter is constructed of a 3D printed body, with its drive base constructed similarly to the Growbot's: a laser cut sheet of plywood, attached to the printed body using #4-40 heat set inserts.

# <span id="page-6-0"></span>**5 Discussion**

The Growbot was capable of achieving most of the desired "feel" of the robot, but ended up lacking in a number of functional areas. The Bluetooth control app was sluggish and our program was prone to getting stuck believing a button to be pressed when it was not, issues which resulted in imprecise control and many takes required for filming as the robot would rarely perform as intended. Additionally, the rack and pinion mechanism intended to raise and lower the lid bound up, meaning

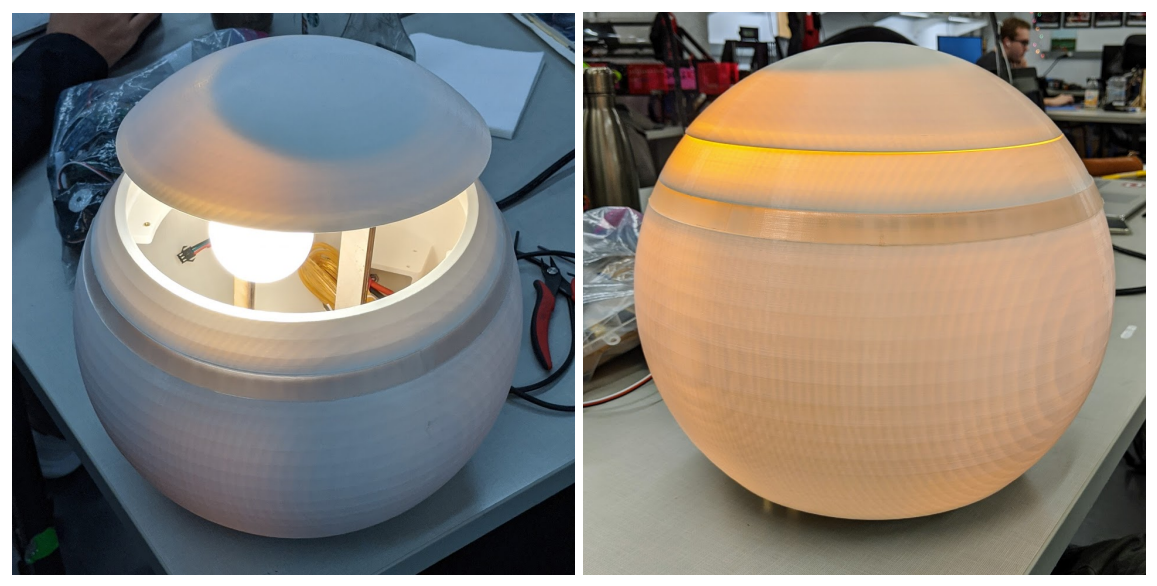

(a) when Open (b) when Closed "Nightlight Mode"

Figure 7: Effects of the Grow Light

that active control of the lid was lost. For filming purposes we resorted to a cut between the robot getting into position and us raising the lid and wedging it in that position. Both the magnet servo and lid raising/lowering servo were never fully implemented, the lid servo because the mechanism it drove was not functional, and the magnet servo because keeping the magnets in a static position and spinning the Growbot to attach/detach was equally effective. Finally, the Growbot did not have the required mass to reliably *pull* the loaded planter across surfaces which weren't perfectly flat, meaning that we had to resort to pushing the plant around for filming. Though this was a fine solution for a single plant in straight lines, it poses challenges for the future vision of complex paths and possibly pulling a train of plants.

Despite all of the above issues, we were able to successfully achieve more than enough to get the Growbot functional for filming and demonstrating the concepts behind the system. The Growbot's adorable trundling around was popular with our test child, the diffused LED signals gave clear indication of the plant's needs, and the grow light provided warm illumination for the plants. With some refinement the Growbot could easily become fully functional in all the ways we initially intended it to be.

# <span id="page-7-0"></span>**6 Future Work**

Moving forward, the robot needs to be programmed to respond to a plant's needs. In this situation, the robot would not need to be Bluetooth controlled. For this condition, we would need a number of different sensors, as shown in the table below.

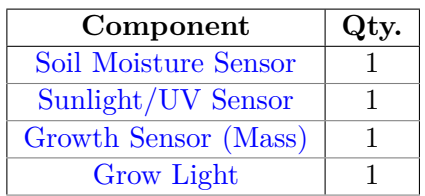

To measure plant growth, we chose to use a mass sensor so that growth could be gauged regardless of the direction the plant grows (i.e. a shrub vs a sunflower). In this way, as long as the plant is generally getting bigger, it will be on average reflected by the mass of the entire pot. This growth metric serves primarily to alert the Growall (discussed later) of the child and plant's long term progress.

In order to implement these sensors with the plant, we would be adding an additional Arduino to the plant carrier, and also adding a transmitter and receiver for communication. With this communication, the Growbot itself would be much more autonomous: able to receive signals and react with the LED strip or drive to the robot (although this would require a way to track the location of both robots).

Switching from the Bluetooth control will also make the drive mechanism of the robot more functional. In its current state, the robot can only push the plant in a straight line direction because the turning arrows turn the robot in place and disconnect the robot from the plant. With more magnets and more comprehensive steering, Growbot would be able to push the plant across a flat surface along a path, rather than just in a straight line.

Further, the lid raising mechanism for Growbot needs to be redesigned. The rack and pinion setup that was originally designed binds up due to tolerancing. For a future revision we imagine that the lid would not lift straight up with a rack and pinion, but would hinge from one side. Lastly, in its current state, the light is powered through a separate cord that has to be plugged in to the robot and then plugged into an outlet. For future revisions, it would be better to have a cord that spools within the robot and can auto-retract when not in use, or if the light was powered wirelessly. Either of these options would make the Growbot more useable for a child.

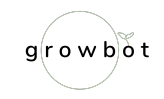

# <span id="page-9-0"></span>**A Appendix**

### <span id="page-9-1"></span>**A.1 Related Links**

A video of the Growbot in action can be found on YouTube [here.](https://www.youtube.com/watch?v=IgwldWjIY88&feature=youtu.be)

### <span id="page-9-2"></span>**A.2 Bill of Materials**

| Component                   | Unit            | Qty.           |
|-----------------------------|-----------------|----------------|
| <b>LED</b> Strip            | ft.             | 3              |
| <b>Motors</b>               | ea.             | $\overline{2}$ |
| $5/8$ " Casters             | ea.             | 5              |
| 12V Battery Carrier         | ea.             | 1              |
| Adafruit Bluetooth Shield   | ea.             | 1              |
| Adafruit Motor/Servo Shield | ea.             | 1              |
| $1/8$ " Plywood Sheet       | $\mathrm{ft}^2$ | 1              |
| $3/16$ " Plywood Sheet      | $\mathrm{ft}^2$ | 1              |
| Zip Ties                    | ea.             | $\sim 8$       |
| Male-Male Wire Connectors   | ea.             | $\sim 15$      |
| $\#4-40$ Heat Set Inserts   | ea.             | $\sim 20$      |
| $5/16$ " Screws, assorted   | ea.             | $\sim 5$       |
| $\#4-40$ Screws, assorted   | ea.             | $\sim 20$      |

Table 1: Purchased Components

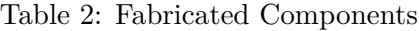

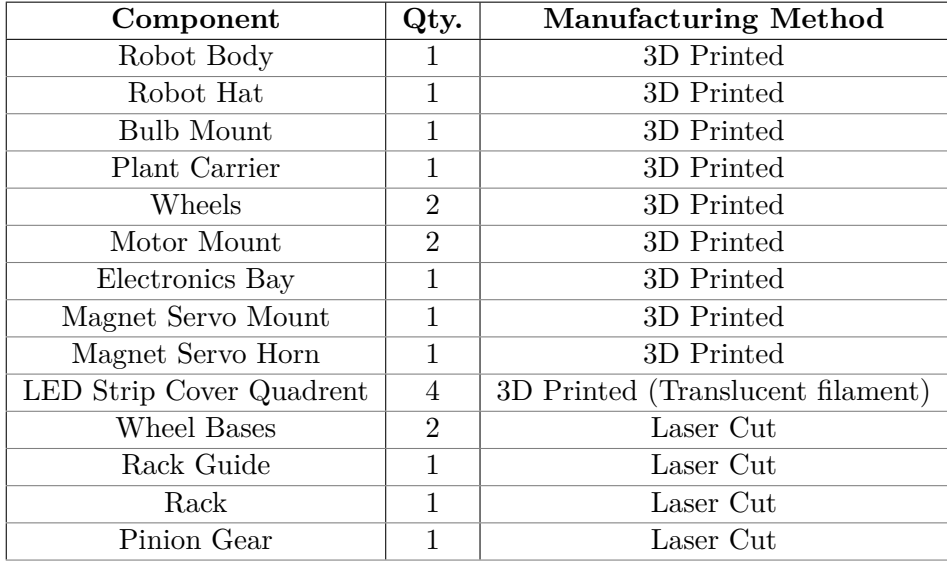

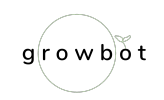

#### <span id="page-10-0"></span> $A.3$ Arduino Code

Libraries that must be imported (all available for download in the Arduino interface):

- Adafruit BluefruitLE  $nRF51$
- Adafruit Motorshield v2 Library
- $\bullet$  FastLED
- $\bullet$  Servo

Accessible files (in the Arduino folder)

- $\bullet$  BluefruitConfig.h
- $\bullet$  packetParser.cpp

```
2 This is an example for our nRF51822 based Bluefruit LE modules
3
4 Pick one up today in the adafruit shop!
\overline{5}6 Adafruit invests time and resources providing this open source code,
7 please support Adafruit and open-source hardware by purchasing
8 products from Adafruit!
9
10 MIT license, check LICENSE for more information
11 All text above, and the splash screen below must be included in
12 any redistribution
14
15 #include <string.h>
16 #include <Arduino.h>
17 #include <SPI.h>
18 #include "Adafruit_BLE.h"
19 #include "Adafruit_BluefruitLE_SPI.h"
20 #include "Adafruit_BluefruitLE_UART.h"
21 #include <FastLED.h>
22 #include <Wire.h>
23 #include <Adafruit MotorShield.h>
24 #include <Servo.h>
25
26
27 #include "BluefruitConfig.h"
28
29 #if SOFTWARE SERIAL AVAILABLE
30
    #include <SoftwareSerial.h>
31 #endif
32
```
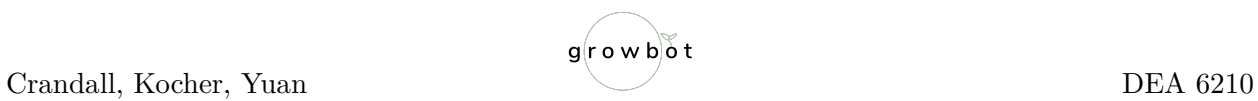

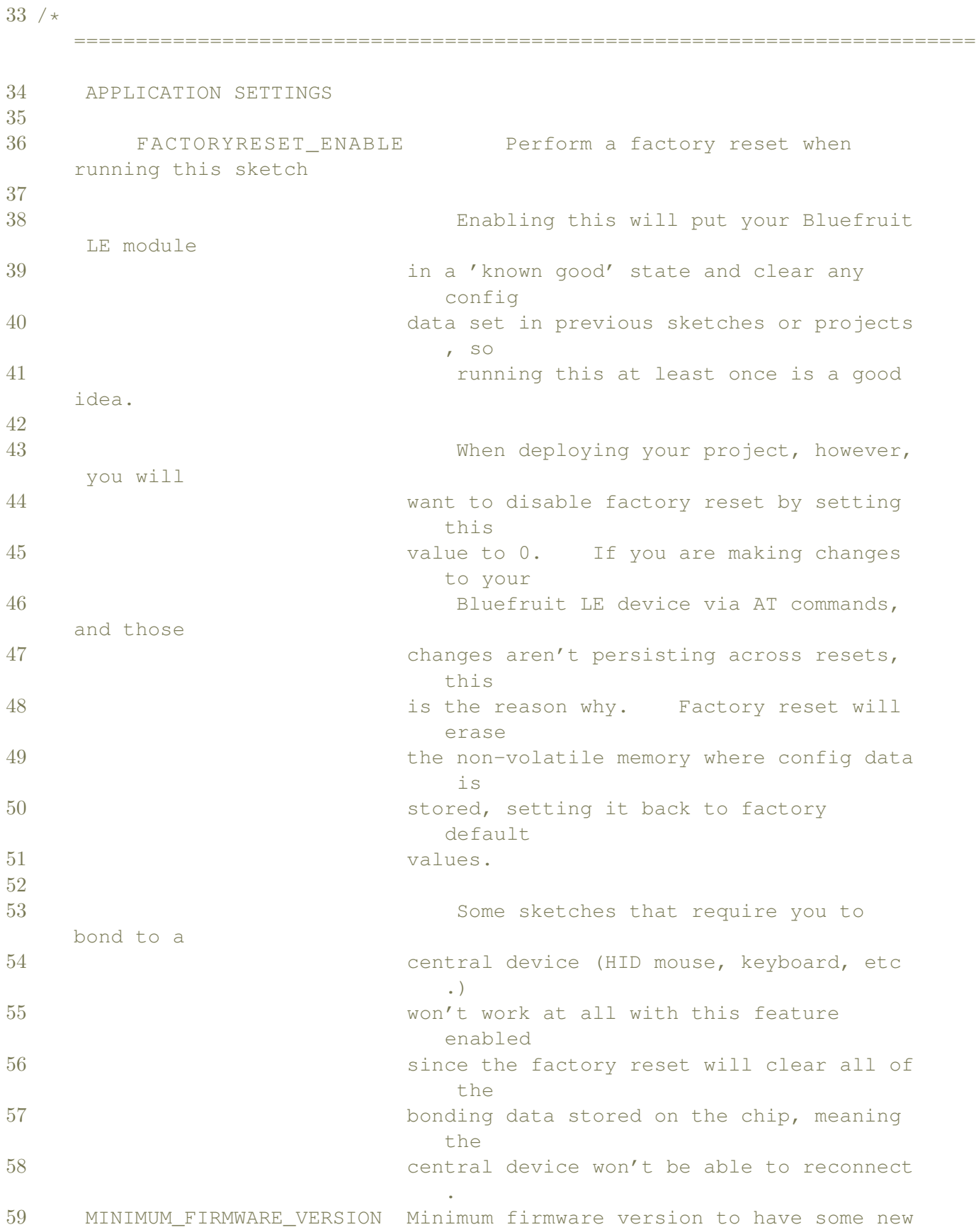

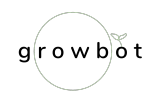

```
features
60 MODE_LED_BEHAVIOUR LED activity, valid options are
61 "DISABLE" or "MODE" or "BLEUART" or
62 "HWUART" or "SPI" or "MANUAL"
63 -----------------------------------------------------------------------
        \star/64 #define FACTORYRESET ENABLE
65 #define MINIMUM_FIRMWARE_VERSION "0.6.6"
66 #define MODE_LED_BEHAVIOUR "MODE"
67
68 //LED Strip Pins
69 #define NUM_LEDS 47
70 #define DATA_PIN 3
71 /*
     =========================================================================
     \star/72
73 // Create the bluefruit object, either software serial...uncomment
    these lines
74 /*
75 SoftwareSerial bluefruitSS = SoftwareSerial(BLUEFRUIT_SWUART_TXD_PIN,
     BLUEFRUIT_SWUART_RXD_PIN);
76
77 Adafruit_BluefruitLE_UART ble(bluefruitSS, BLUEFRUIT_UART_MODE_PIN,
78 BLUEFRUIT_UART_CTS_PIN, BLUEFRUIT_UART_RTS_PIN);
79 */80
81 / * ...or hardware serial, which does not need the RTS/CTS pins.
    Uncomment this line */
82 // Adafruit_BluefruitLE_UART ble(BLUEFRUIT_HWSERIAL_NAME,
    BLUEFRUIT_UART_MODE_PIN);
83
84 / * ...hardware SPI, using SCK/MOSI/MISO hardware SPI pins and then user
     selected CS/IRQ/RST */
85 Adafruit BluefruitLE SPI ble(BLUEFRUIT SPI CS, BLUEFRUIT SPI IRO,
     BLUEFRUIT_SPI_RST);
86
87 /* ...software SPI, using SCK/MOSI/MISO user-defined SPI pins and then
     user selected CS/IRQ/RST */
88 //Adafruit_BluefruitLE_SPI ble(BLUEFRUIT_SPI_SCK, BLUEFRUIT_SPI_MISO,
89 // BLUEFRUIT_SPI_MOSI, BLUEFRUIT_SPI_CS,
90 // BLUEFRUIT_SPI_IRQ, BLUEFRUIT_SPI_RST);
91
92
93 // A small helper
94 void error(const __FlashStringHelper*err) {
95 Serial.println(err);
96 while (1);
```
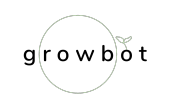

```
97}
98
99 // function prototypes over in packetparser.cpp
100 uint8_t readPacket(Adafruit_BLE *ble, uint16_t timeout);
101 float parsefloat (uint8_t *buffer);
102 void printHex (const uint8_t * data, const uint32_t numBytes);
103
104 // the packet buffer
105 extern uint8_t packetbuffer[];
106
107 / *\star/108 / *!109 \times external components we are adding for growbot
110 \star LED Strip
111 * Motors
112 * Servos
113 \times 7114 / \star\star/115
116 //define the array of leds
117 CRGB leds [NUM_LEDS];
118
119
120 //set up button booleans
121 //set up booleans for buttons to toggle
122 int buttons [] = {0, 0, 0, 0, 0, 0, 0, 0};
123 int count = 0;
124 const int servomagpin = 9;
125 const int lidservopin = 10;
126
127 Adafruit_MotorShield AFMS = Adafruit_MotorShield();
128 Adafruit_DCMotor *leftMotor = AFMS.getMotor(1);
129 Adafruit_DCMotor *rightMotor = AFMS.getMotor(2);
130
131 Servo servomag;
132 Servo lidservo;
133
134
135 int mpos = 0;
136 int lpos = 0;
137
138
139
140 / *
```
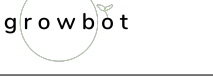

```
************************************************************************
      \star/141 / *!142 @brief Sets up the HW an the BLE module (this function is called
143 automatically on startup)
144 \times/
145 / *************************************************************************
      \star/146 void setup(void)
147 {
148 while (!Serial); // required for Flora & Micro
149 delay(500);
150
151 Serial.begin(115200);
152 Serial.println(F("Adafruit Bluefruit App Controller Example"));
153 Serial.println(F("-----------------------------------------"));
154
155 /* Initialise the module */156 Serial.print(F("Initialising the Bluefruit LE module: "));
157
158 if ( !ble.begin(VERBOSE MODE) )
159 {
160 error(F("Couldn't find Bluefruit, make sure it's in CoMmanD mode \&check wiring?"));
161 }
162 Serial.println( F("OK!") );
163
164 if (FACTORYRESET ENABLE )
165 {
166 /* Perform a factory reset to make sure everything is in a known
          state */
167 Serial.println(F("Performing a factory reset: "));
168 if ( ! ble.factoryReset() ){
169 error(F("Couldn't factory reset"));
170 }
171 }
172
173
174 /* Disable command echo from Bluefruit */
175 ble.echo(false);
176
177 Serial.println("Requesting Bluefruit info:");
178 /* Print Bluefruit information */<br>179 ble.info();
     ble.info();
180
181 Serial.println(F("Please_use_Adafruit_Bluefruit_LE_app_to_connect_in_
        Controller mode"));
```

```
Crandall, Kocher, Yuan
```
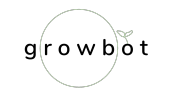

```
182
     Serial.println(F("Then activate/use the sensors, color picker, game,
        controller, etc!"));
183
     Serial.println();
184
185
     ble.verbose(false); // debug info is a little annoying after this
        point!
186
     /* Wait for connection */
187
     while (! ble.isConnected()) {
188
189
     delay(500);190
     \left\{ \right.191
192
     Serial. println(F("**************************************"));
193
194
     // LED Activity command is only supported from 0.6.6
     if ( ble.isVersionAtLeast (MINIMUM FIRMWARE VERSION) )
195
196
    \left\{ \right.197
       // Change Mode LED Activity
       Serial.println(F("Change_LED_activity_to_" MODE_LED_BEHAVIOUR));
198
199
      ble.sendCommandCheckOK("AT+HWModeLED=" MODE_LED_BEHAVIOUR);
200
     \rightarrow201
     // Set Bluefruit to DATA mode
202
     Serial.println( F("Switching to DATA mode!") );
203
204
     ble.setMode(BLUEFRUIT_MODE_DATA);
205
206
     Serial.println(F("**************************************"));
207 / *\star/208
     //LED Strip Setup
209
     FastLED.addLeds<NEOPIXEL, DATA PIN>(leds, NUM LEDS);
210
    for (int x = 0; x < NUM LEDS; x++)
211
    \left\{ \right.212
      \text{leds}[x] = \text{CRGB}(0, 0, 0);FastLED.show();
213
214
   \uparrow215
216 / *\star/217
218
     //motor setup
219
220
     AFMS.begin(); // create with the default frequency 1.6KHz
     //AFMS.begin(1000); // OR with a different frequency, say 1KHz
221
222
223
    // Set the speed to start, from 0 (off) to 255 (max speed)
```
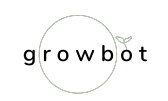

```
224
    rightMotor->setSpeed(200);
225
    rightMotor->run(FORWARD);
226
    // turn on motor
227
    rightMotor->run(RELEASE);
228
229
    leftMotor->setSpeed(200);
230
    leftMotor->run(FORWARD);
231
    // turn on motor
232
    leftMotor->run(RELEASE);
233
234 // servomag.attach (servomagpin);
235 // lidservo.attach(lidservopin);
236 // servomag.write(90);
237
238 }
239
240 / *\star/241 / *!242
     @brief Constantly poll for new command or response data
243 \times 7244 / *\star/245
246
247 void loop (void)
248 +249
    /* Wait for new data to arrive */
    uint8 t len = readPacket(&ble, BLE READPACKET TIMEOUT);
250
251 // if (len == 0) return;
252
253
    /* Got a packet! */
254
    // printHex(packetbuffer, len);
    // Buttons
255
    if (packetbuffer[1] == 'B') {
256
257
     uint8_t buttnum = packetbuffer[2] - '0';
258
      boolean pressed = packetbuffer[3] - '0';
      Serial.print ("Button_"); Serial.print(buttnum);
259
260
      if (pressed)
261
      \{262
        if (buttnum == 1) //pulse blue a few times263
        \left\{ \right.264
          for (int z = 0; z < 4; z++)
265
266
            for (int x = 0; x < 100; x++)
267
            \left\{ \right.
```
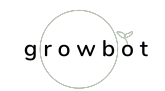

```
268 for(int y = 0; y < NUM\_LEDS; y++)
269 {
270 \text{leds}[y] = \text{CRGB}(0, 0, x);271 }
272 FastLED.show();
273 delay(4);
274 }
275
276 for(int x = 100; x >= 0; x--)
277 {
278 for(int y = 0; y < NUM_LEDS; y++)
279 {
280 \text{leds}[y] = \text{CRGB}(0, 0, x);281 }
282 FastLED.show();
283 delay(4);
284 }
285 delay(300);
286 }
287 }
288 else if(buttnum == 2) //pulse yellow
289 {
290 for (int z = 0; z < 4; z++)291 {
292 for(int x = 0; x < 100; x++)
293 {
294 for(int y = 0; y < NUM_LEDS; y++)
295 {
296 leds[y] = CRGB(x, x, 0);
297 }
298 FastLED.show();
299 delay(4);
300 }
301
302 for(int x = 100; x \ge 0; x = -1)
303 {
304 for (int y = 0; y < NUM_LEDS; y++)
305 {
306 leds[y] = CRGB(x, x, 0);
307 }
308 FastLED.show();
309 delay(4);
310 }
311 delay(300);
312 }
313 }
314 else if(buttnum == 3) //plant happy pulse green
315 {
```
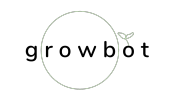

```
316 for \int \arctan z = 0; z < 4; z++)
317 {
318 for(int x = 30; x < 150; x++)
319 {
320 for(int y = 0; y < NUM_LEDS; y++)
321 {
322 leds[y] = CRGB(0, x, 0);
323 }
324 FastLED.show();
325 delay(10);
326 }
327
328 for(int x = 150; x \ge 30; x = -1)
329 {
330 for(int y = 0; y < NUM\_LEDS; y++)
331 {
332 leds[y] = CRGB(0, x, 0);
333 }
334 FastLED.show();
335 delay(10);
336 }
337 }
338
339 for (int x = 30; x \ge 0; x = -1)
340 {
341 for(int y = 0; y < NUM\_LEDS; y++)
342 {
343 leds[y] = CRGB(0, x, 0);
344 }
345 FastLED.show();
346 delay(10);
347 }
348
349 delay(30);
350 }
351 else if(buttnum == 4) //detach from plant
352 {
353 //rightMotor->run(BACKWARD);
354 //leftMotor->run(BACKWARD);
355 //delay(500);
356 rightMotor->run(RELEASE);
357 leftMotor->run(RELEASE);
358 }
359
360 else if(buttnum == 5 || buttnum == 6 || buttnum ==7 || buttnum ==
         8)
361 {
362 if (buttnum == 5) //this is button 5, forward
```
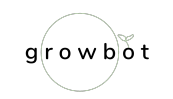

```
363 {
364 rightMotor->run(BACKWARD);
365 leftMotor->run(FORWARD);
366 }
367 if (buttnum == 6) //button 6, backwards
368 {
369 rightMotor->run(FORWARD);
370 leftMotor->run(BACKWARD);
371 }
372 if (buttnum == 7) //button 7 turn left
373 {
374 rightMotor->run(BACKWARD);
375 leftMotor->run(BACKWARD);
376 }
377 if (buttnum == 8) //button 8 turn right
378 {
379 rightMotor->run(FORWARD);
380 leftMotor->run(FORWARD);
381 }
382 }
383 else
384 {
385 rightMotor->run(RELEASE);
386 leftMotor->run(RELEASE);
387 }
388
389
390
391 }
392 else
393 {
394 Serial.println("_released");
395 }
396 }
397
398 }
```